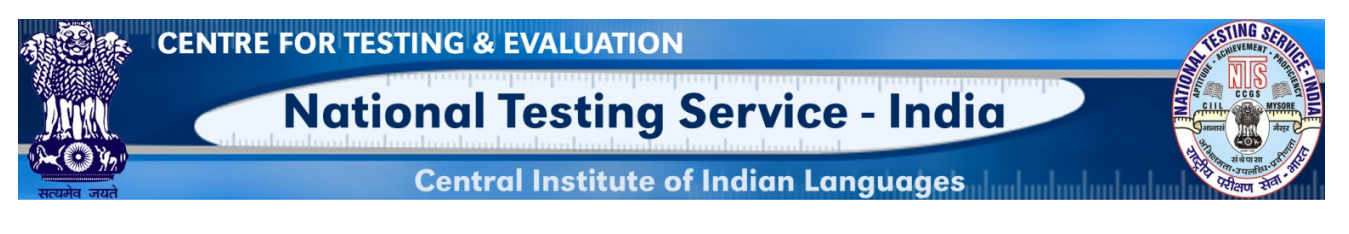

రాష్ట్రీయ పరీక్ష సేవా కేంద్రం-ఇండియా

బహుళార్థసాధక భారతీయ భాష మూల్యాంకన వ్యవస్థ

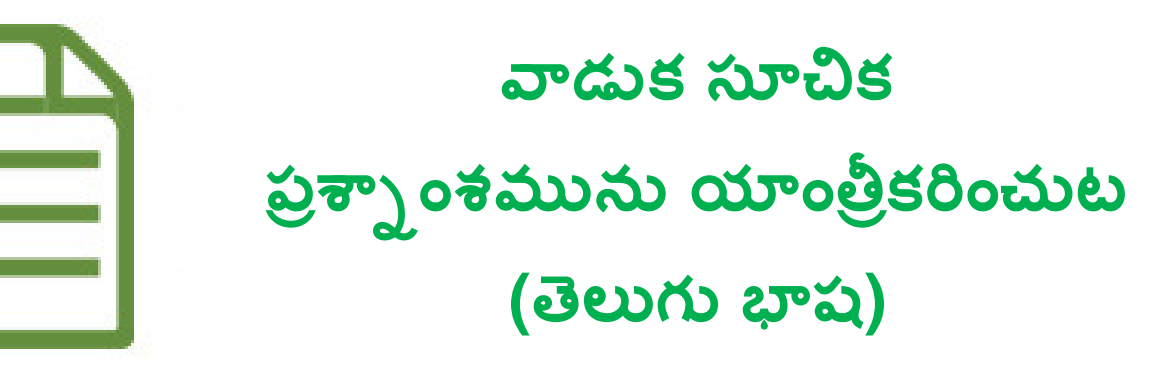

# రాషీయ పరీక్ష సేవా కేంద్రం-ఇండియా (ఉన్న త విద్యాశాఖ, విద్యామంత్రిత్వశాఖ, భారత ప్రభుత్వం యొక్క ఒక ప్రధాన ప్రాజెక్ట్) ప్రధాన కార్యాలయం : భారతీయ భాషా సంస్థ, మానసగంగోత్రి, మైసూరు-57 $0.006$

## పరిచయం

#### ప్రశ్నపత్రాధార కార్డు (IFC-Item File Card) గురించి

ఇది ప్రశ్నాంశ నిర్మాణానికి చెందినది. కార్డును ప్రత్యేకమైన ఆకారంలో (A4) తయారు చేశారు. ఇందులో వివిధ సాంకేతిక విలువలను నమోదు చేయడానికి 10 పాయింట్లు ఉంటాయి. ఉదా.

- $1)$  నిర్వహణ సంబంధ వివరాలు
- $2)$  పరీక్షార్థికి సూచన
- 3) ప్రశ్న/అంశ మూలం (సమాధాన సూచిక/సంకేతంతో)
- 4) గణన విధానం
- 5) విషయ వస్తువు (ఉత్పాదకాలు/ఉపవిభాగం)
- 6) ఉద్దేశం (బోధనా, విద్య, సామాజిక)
- $7)$  అంశం రకం/ఉపయోగించిన రూపం
- 8) మాధ్యమం/ప్రదర్శన తీరు
- 9)  $2\pi \lambda$ ాయి
- $10$ ) హేతుబద్ధత

వీటిని ప్రశ్నాంశం యొక్క 10 పారామితులు అంటారు.

#### అప్లికేషస్ గురించి

ఈ పెట్ అప్లికేషన్, ఆన్ లైన్ వోర్టల్ ద్వారా ప్రశ్నాంశాలను యాంత్రీకరణ (ఇన్సుట్) చేయడానికి వినియోగదారులకు సహాయపడుతుంది. ఇన్సుట్ చేయబడిన ప్రశ్నాంశాలు స్వయంచాలకంగా MILES డేటాటేస్ లో నిల్వచేయబడుతాయి.

#### ఇందుకు కావలసిన వస్తువులు

- కనీస స్పెసిఫికేషన్ తో డెస్కటాప్/ల్యాప్ టాప్ (2GB ర్యామ్ OS విండోస్ XP, 7 & అంతకటే ఎక్కువ ఉన్న కోర్  $4$ డియో ప్రొసెసర్)
- గూగల్ క్రోమ్, మొజిల్లా ఫైర్ ఫాక్స్, ఇంటర్నెట్ ఎక్స్ ప్లోరర్ మొదలైన బ్రౌజర్ లతో యునికోడ్ ఎసేబల్డ్ డెస్క్ టాప్/ల్యాప్ టాప్. అటువంటి బ్రౌజర్ ల యొక్క లేటెస్ట్ వర్షన్స్ ఉపయోగం సిఫార్సు చేయబడును.
- మీ సిస్టమ్ లో యునికోడ్ ను ఎలా ప్రారంభించాలో తెలుసుకోవడానికి, దయచేసి ఈ లింక్ పై క్లిక్ చేయడం దా్ారా ఈ ஜிக்ஸ் லூக்கை. https://www.youtube.com/watch?v=bB3UXcroNV4
- మా పెట్ ఆధారిత ప్రశ్బాంశయాంత్రీకరణ యునికోడ్ కు మాత్రమే మద్దతిస్తుంది. 'గౌతమి' ఫాంట్ ఉపయోగించమని మేము మీకు సిఫార్సు చేస్తున్నాము. ఈ ఫాంట్ మీ ఆపరేటింగ్ సిస్టమ్**లో అందుబాటులో** ఉందని నిర్ధారించుకొండి.

## లాగిస్ స్కీస్ (Login Screen)

 $\frac{1}{2}$ మెట్టు 1: ఏదైనా బ్రౌజర్ ను తెరవండి.

<mark>మెట్టు 2:</mark> బ్రౌజర్ యొక్క చిరునామా పట్టీలో <u>www.ciil-ntsindia.net/Telugu</u> ఈ లింక్ ను నమోదు చేయండి.

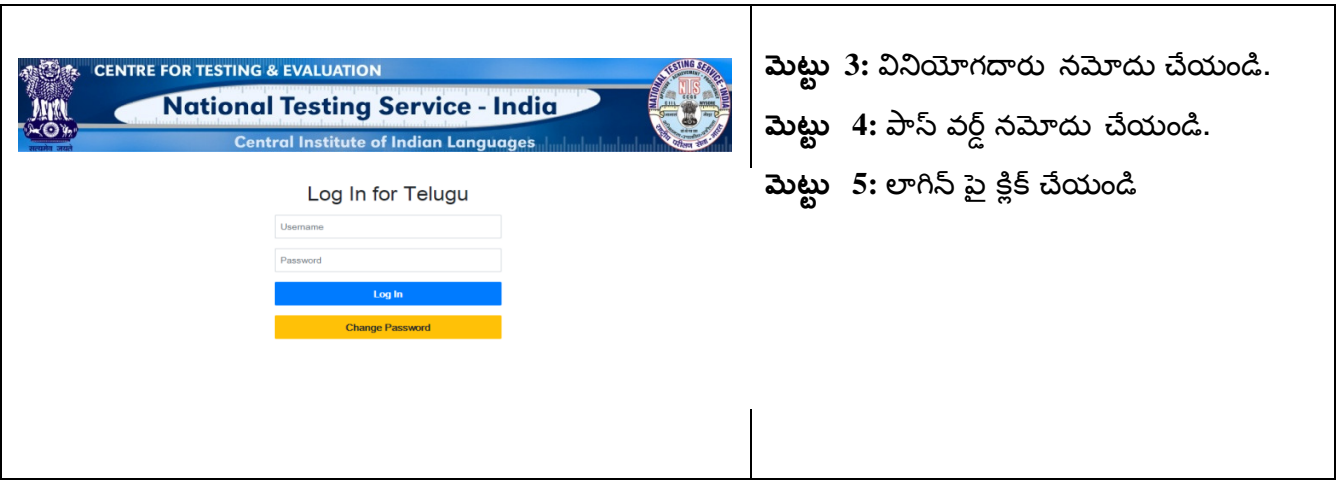

#### ప్రశ్నపత్రాధార కార్డు పారామితులు (IFC PARAMETERS)

## 1. సామాన్య నిర్దేశ చట్రం కోడ్ మరియు కోణం ( $GFR$  Code and  $Aspect)$

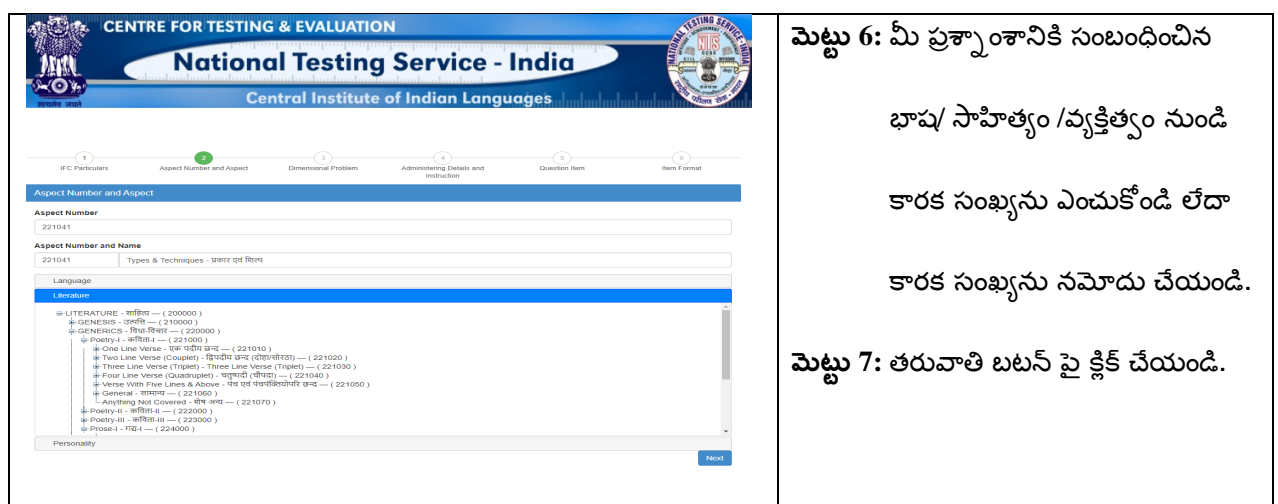

### 2. పరిమాణ సంబంధ సమస్యలు (Dimensional Problems)

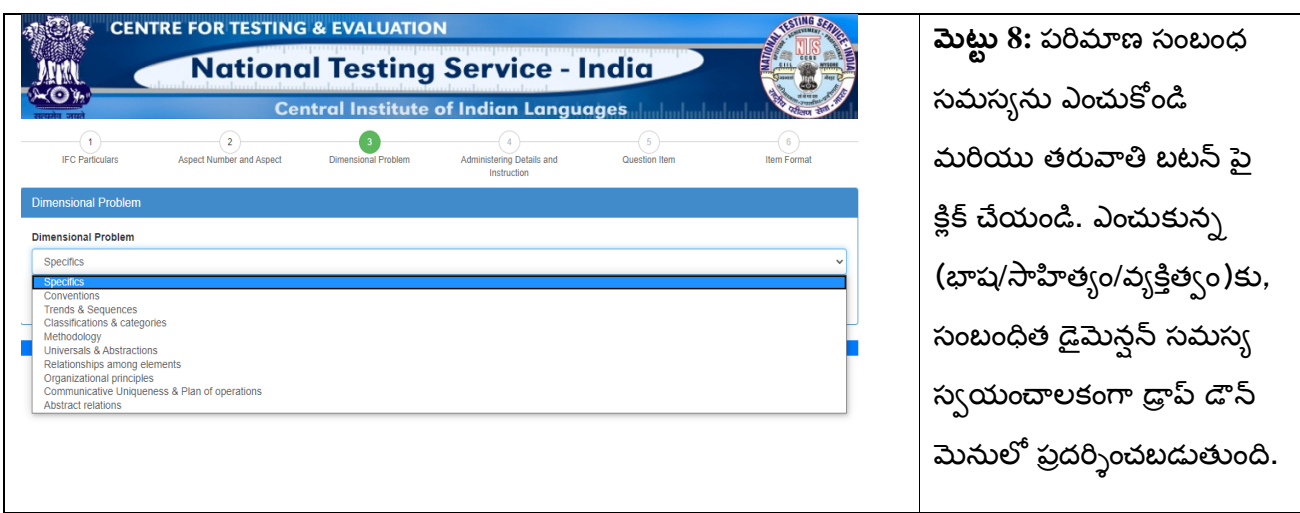

# 3. నిర్వహణ సంబంధ వివరాలు మరియు సూచన (Administering Details and Instruction)

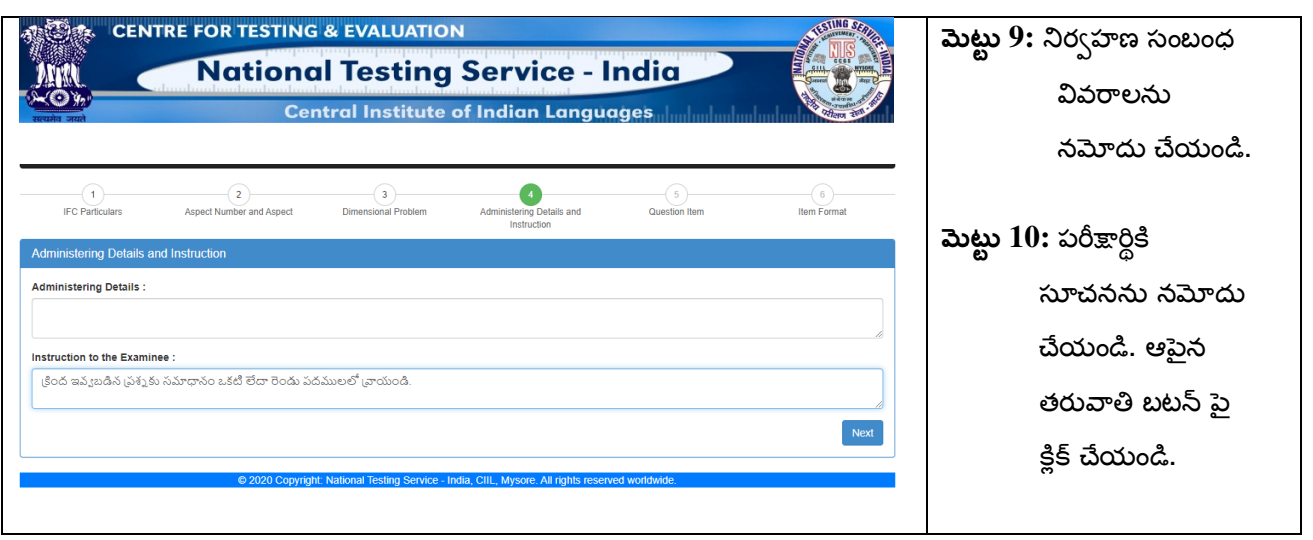

# 4. ప్రశ్నాంశం (Question Item)

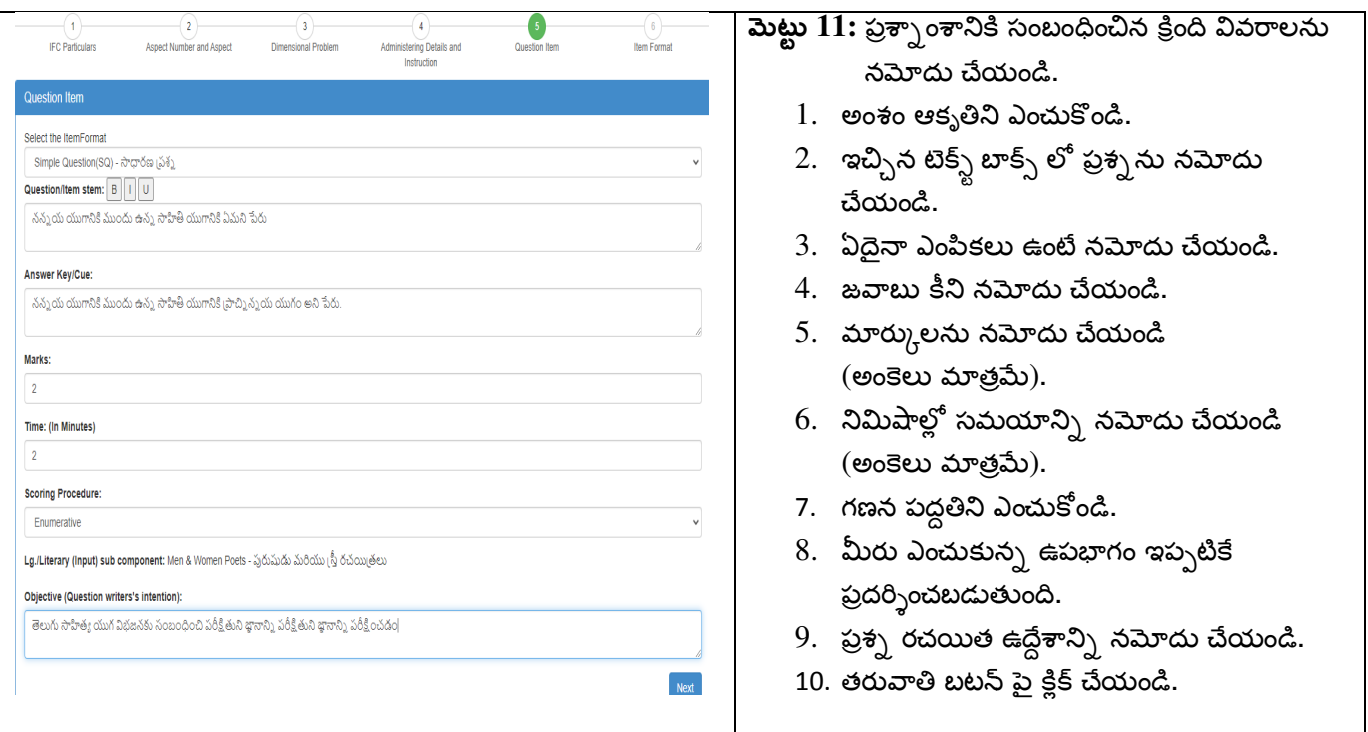

### 5. అంశ రూపం (Item Format)

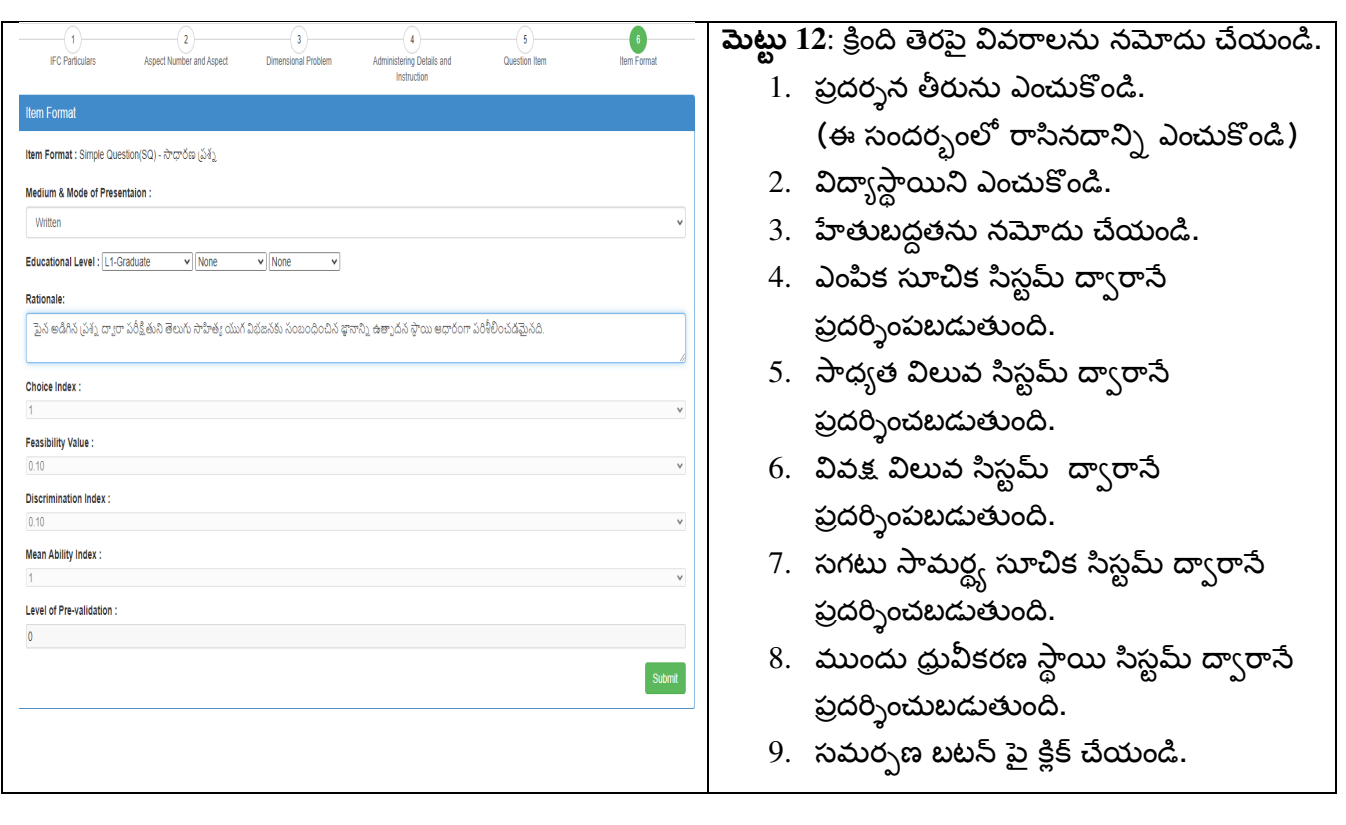

ప్రశ్చాంశం విజయవంతంగా జోడించబడుతుంది.

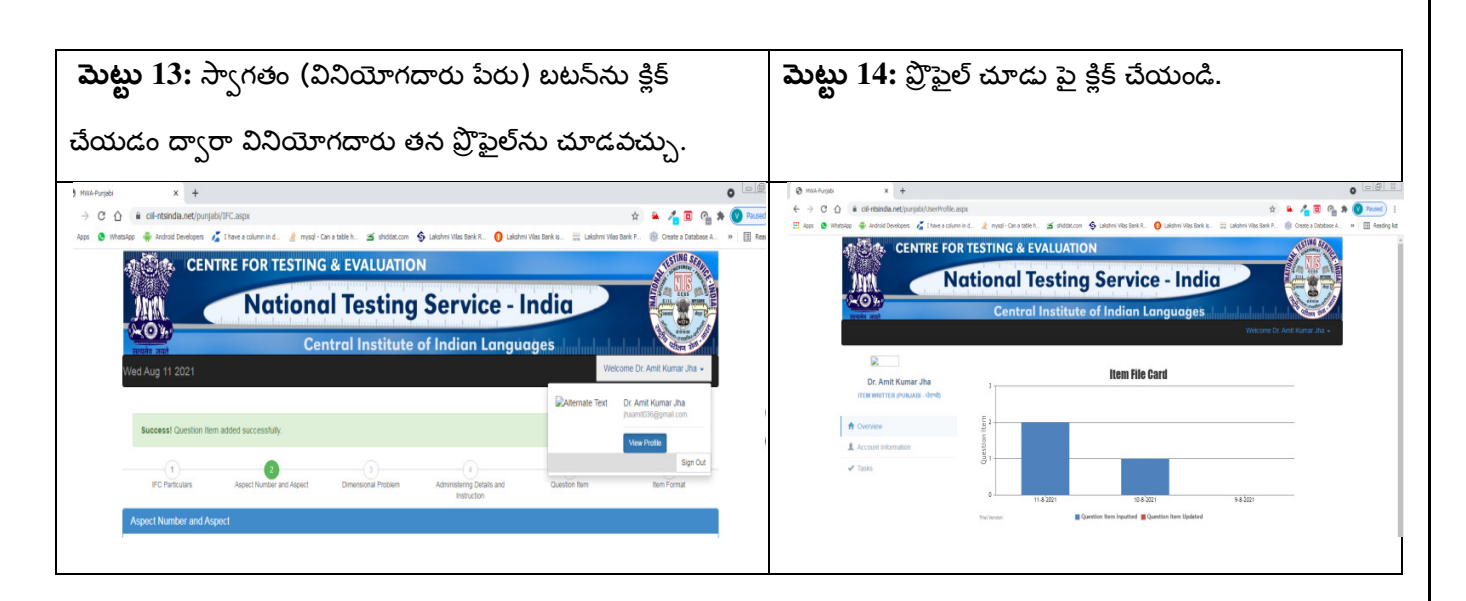

చేసిన పనుల అవలోకనం ప్రదర్శించబడుతుంది.

మెట్టు 15: ప్రశ్నాంశాలను యాంత్రీకరణ చేసిన తర్వాత, లాగ్ అవుట్ కోసం సైన్ అవుట్ బటన్ పై క్లిక్ చేయండి.

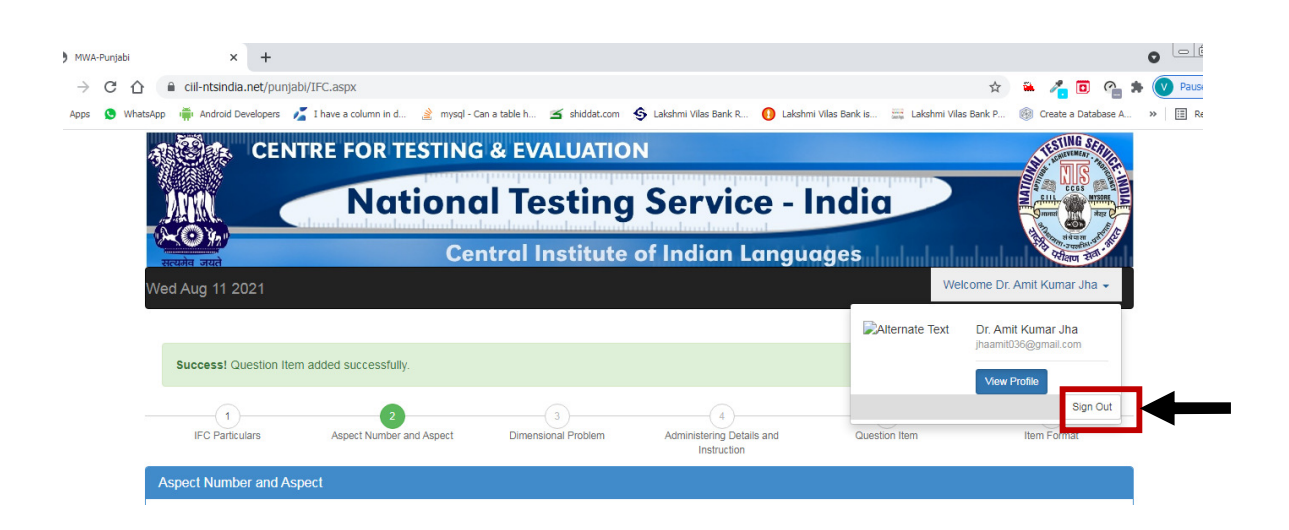